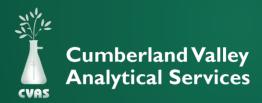

## VIEWING AND DOWNLOADING GLOBAL DATA SUMMARY REPORTS

To provide our clients access to the extensive CVAS database of sample results, our client portal includes a "Global Data Summary" tab. This tab allows the client to generate summarized results in a downloadable PDF.

After logging into your CVAS client portal by using the Login link on the CVAS web page (www.foragelab.com) there will be a tab titled "Global Data Summary".

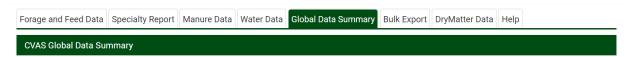

- On the "Global Data Summary" page there is a series of menus that allow the user to limit the data summarized by Feed Type as well as Region and State.
- Additional range limitation can be applied for Date, Dry Matter, Crude Protein, NDF, ADF/NDF ratio, and Lignin to NDF ratio.
- After all of the desired filters are in place, select the "Submit" button.

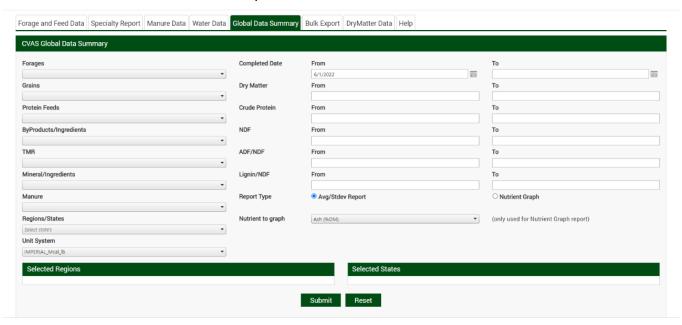

- The filtered results will be summarized automatically, providing the average, number of samples in the calculation, standard deviation, and +/- I standard deviation data.
- After calculation, a PDF will be generated as a pop up. This can be opened and saved for your convenience.